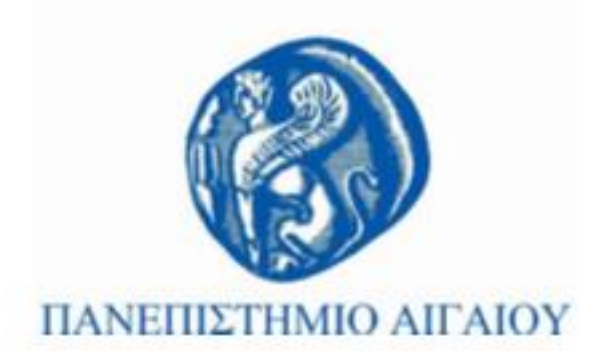

# **Κινητές Τεχνολογίες**

**Διάλεξη 2η:** Mobile web vs. mobile apps, σχεδιασμός για τον κινητό ιστό Γ. Καρυδάκης

Τμήμα Πολιτισμικής Τεχνολογίας και Επικοινωνίας

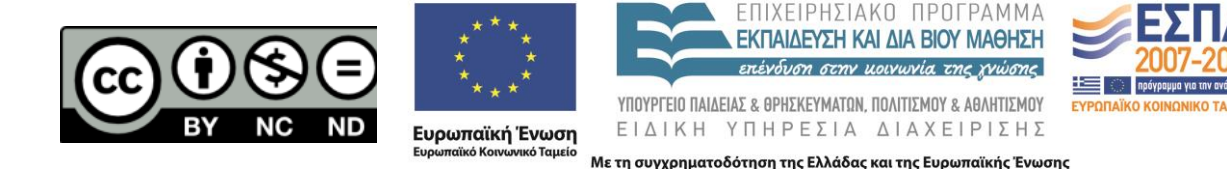

# **Άδειες Χρήσης**

- Το παρόν εκπαιδευτικό υλικό υπόκειται σε άδειες χρήσης Creative Commons.
- Για εκπαιδευτικό υλικό, όπως εικόνες, που υπόκειται σε άλλου τύπου άδειας χρήσης, η άδεια χρήσης αναφέρεται ρητώς.

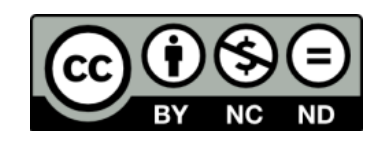

# **Χρηματοδότηση**

- Το παρόν εκπαιδευτικό υλικό έχει αναπτυχθεί στα πλαίσια του εκπαιδευτικού έργου του διδάσκοντα.
- Το έργο «**Ανοικτά Ακαδημαϊκά Μαθήματα στο Πανεπιστήμιο Αιγαίου**» έχει χρηματοδοτήσει μόνο τη αναδιαμόρφωση του εκπαιδευτικού υλικού.
- Το έργο υλοποιείται στο πλαίσιο του Επιχειρησιακού Προγράμματος «Εκπαίδευση και Δια Βίου Μάθηση» και συγχρηματοδοτείται από την Ευρωπαϊκή Ένωση (Ευρωπαϊκό Κοινωνικό Ταμείο) και από εθνικούς πόρους.

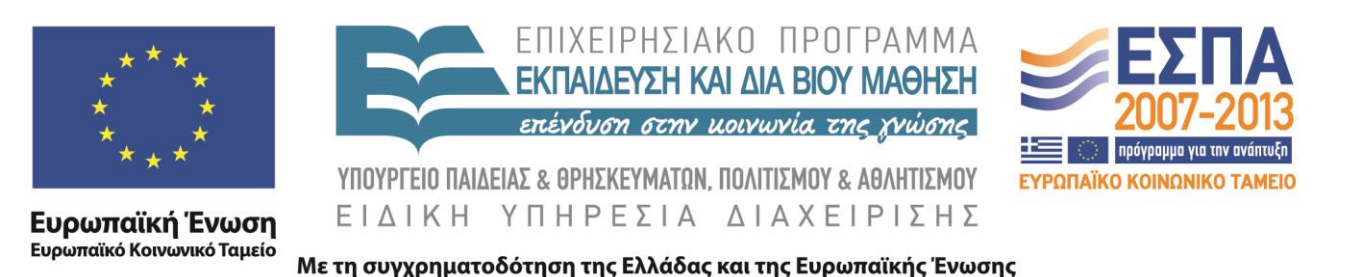

# **Σκοποί ενότητας**

- Παρουσίαση τεχνολογιών του Mobile Web
- Παρουσίαση αρχών χρηστικότητας στο Mobile Web
- Εισαγωγή στη Jquery Mobile

# **Περιεχόμενα ενότητας**

- Εισαγωγή στο Mobile Web
- Αρχές χρηστικότητας (Usability Guidelines)
- Εισαγωγή στη jQuery
- Παραδείγματα Jquery
- Ασκήσεις

#### **Διαδικαστικά**

- 4ο έτος Z' Εξάμηνο
- Θεωρία
	- Τρίτη 09.00- 10.00
	- Εργαστήριο Ανθρωπογεωγραφίας (κτίριο Γεωγραφίας)
- Εργαστήριο
	- Τρίτη 10.00-12.00
	- Εργαστήριο Ανθρωπογεωγραφίας (κτίριο Γεωγραφίας)

# **Βιβλιογραφία**

- Εύδοξος
	- Συστήματα Κινητών Επικοινωνιών, Κανάτας Αθανάσιος,Κωνσταντίνου Φίλιππος,Πάντος Γεώργιος, Εκδόσεις Παπασωτηρίου, 2008
	- Ανάπτυξη Εφαρμογών με το Android 2η Έκδοση, Laura Thomson, Shane Conder, Εκδόσεις Γκιούρδα, 2011
	- Android Προγραμματισμός 2η Έκδοση, Abbey Deitel, Harvey M. Deitel, Paul J. Deitel, Εκδόσεις Γκιούρδα, 2014
- Προτεινόμενα
	- Εμπορικές συναλλαγές μέσω φορητών συσκευών και ασύρματα συστήματα υπολογιστών, Elliott Geoffrey, Phillips Nigel, Εκδόσεις Γκιούρδας, 2005
	- Κινητό και ασύρματο επιχειρείν, Γιαγλής Γ., Εκδόσεις Σιδέρης, 2004
	- Δίκτυα κινητών & προσωπικών επικοινωνιών, Θεολόγου Μ., Εκδόσεις Τζιόλα, 2007
	- Η ανολοκλήρωτη επανάσταση, Δερτούζος, Μ., Εκδόσεις Λιβάνη, 2001

#### **Εργαστήριο**

• jQueryMobile / jQTouch

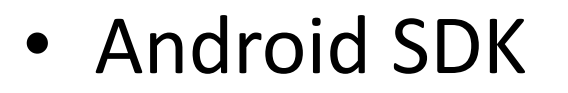

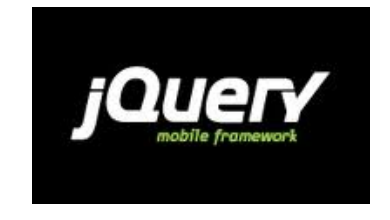

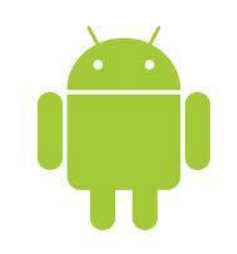

#### **Επικοινωνία**

- Ενεργή παρουσία στις διαλέξεις και τα εργαστήρια
- Ηλεκτρονικά μέσω eclass
- Ώρες γραφείου

# **Αξιολόγηση**

- Προαιρετικές εργασίες
	- Κατόπιν συνεννόησης
	- Ατομικές ή ομαδικές
	- Είτε προσθετικά είτε απαλλακτικά
	- Οριστικοποίηση μέχρι τα Χριστούγεννα
	- Υποχρεωτική παρουσίαση
- Υποχρεωτικές εργασίες
	- Ασκήσεις εργαστηρίων
- Προθεσμία και για τις δύο ~2 βδομάδες πριν την έναρξη της εξεταστικής
- Γραπτές εξετάσεις

#### **Διάλεξη 2**

Mobile web

#### **Mobile web**

- O κινητός ιστός (mobile web) αναφέρεται στην πρόσβαση στο web, δηλαδή στη χρήση διαδικτυακών υπηρεσιών μέσω browser, από μια φορητή συσκευή, όπως ένα smartphone ή ένα tablet, συνδεδεμένο στο διαδίκτυο με ένα δίκτυο κινητής τηλεφωνίας ή ασύρματου δικτύου.
- Μία έκθεση του 2010 από την ITU (International Telecommunication Union) ανέφερε ότι με τους τότε ρυθμούς ανάπτυξης, η πρόσβαση στο web από κινητές συσκευές ήταν πιθανό να υπερβεί την πρόσβαση στο διαδίκτυο από επιτραπέζιους υπολογιστές μέσα στα επόμενα πέντε χρόνια.
- Οι web designers έχουν την επιλογή είτε να υλοποιήσουν ξεχωριστά «mobile web sites» είτε να εξασφαλίσουν την ικανοποιητική προσαρμογή των υφιστάμενων websites.

#### **Mobile WebSites**

- Ένα mobile website είναι παρόμοιο με οποιοδήποτε άλλο website ως προς το ότι αποτελείται από HTML σελίδες διασυνδεδεμένες μεταξύ τους και προσβάσιμες μέσω Internet (από κινητές συσκευές συνήθως μέσω WiFi ή 3G/4G δικτύων).
- Η προφανής διαφορά που το διακρίνει από ένα «παραδοσιακό» διαδικτυακό τόπο είναι το γεγονός ότι έχει σχεδιασθεί για -μικρότερεςοθόνες αφής κινητών συσκευών.
- Όπως κάθε website, τα κινητά websites μπορούν να εμφανίσουν περιεχόμενο κειμένου, δεδομένων, εικόνων και βίντεο. Μπορούν επίσης να έχουν πρόσβαση σε ειδικά -για κινητές συσκευές- χαρακτηριστικά, όπως click-to-call (για κλήση ενός αριθμού τηλεφώνου) ή εμφάνιση της θέσης της συσκευής/χρήστη σε χάρτη (location-based mapping).

#### **Mobile APPs**

- Τα apps είναι εφαρμογές που μεταφορτώνονται (downloaded) και εγκαθίστανται σε μια κινητή συσκευή αντί να προσπελαύνονται από έναν browser.
- Οι χρήστες επισκέπτονται portals που αφορούν συγκεκριμένες συσκευές/λειτουργικά συστήματα, όπως τα Apple App Store και Android Market για αναζητήσουν και να κατεβάσουν apps.
- Το app μπορεί να «τραβάει» περιεχόμενο από το web, λειτουργώντας παρόμοια με ένα κοινό website, ή να ενσωματώνει όλο το περιεχόμενο που απαιτεί ώστε να λειτουργεί χωρίς σύνδεση στο Internet.
- Θεωρούνται ενδεδειγμένη λύση όταν:
	- Πρόκειται να υλοποιηθούν διαδραστικά παιχνίδια
	- Χρειάζεται να προσπελαστεί το hardware της συσκευής, π.χ. επεξεργαστική ισχύς ή η κάμερα.
	- Θέλουμε να παρέχουμε offline πρόσβαση σε περιεχόμενο ή να εκτελεσθούν λειτουργίες χωρίς -ασύρματη- δικτυακή σύνδεση.

# **Πλεονεκτήματα Mobile WebSites**

- Αν σκοπός σας είναι να προσφέρετε mobile-friendly περιεχόμενο στο ευρύτερο δυνατό κοινό τότε το mobile website είναι η πιο ενδεδειγμένη λύση.
- Πλεονεκτήματα:
	- Αμεσότητα Τα mobile websites είναι άμεσα διαθέσιμα
	- Συμβατότητα Τα mobile websites είναι συμβατά με διαφορετικές συσκευές/λειτουργικά συστήματα/browsers
	- Αναβαθμισιμότητα Τα mobile websites ενημερώνονται άμεσα
	- Ευρησημότητα Τα mobile websites μπορούν να βρεθούν εύκολα (μέσα από μηχανές αναζήτησης)
	- Ένα mobile website μπορεί να προσφέρει ό,τι και ένα App! Όπως και τα «παραδοσιακά» websites, τα mobile websites μπορούν να υλοποιηθούν ως web εφαρμογές υποστηριζόμενες από βάσεις δεδομένων (database-driven) και να λειτουργούν παρόμοια με τις εγγενείς εφαρμογές (native apps).

#### **Γιατί έχει σημασία η ανάπτυξη WebSite φιλικού προς κινητές συσκευές;**

- Το 2012 πωλούνται περισσότερα smartphones από PCs
- Αύξηση χρήσης των mobile browsers κατά 111% το 2011
- 65% της πρόσβασης στο internet το 2015 θα προέρχεται από κινητές συσκευές
- 500% αύξηση των κινητών αναζητήσεων στο Google
- 62% των χρηστών έχουν πραγματοποιήσει online αγορές μέσω του τηλεφώνου τους

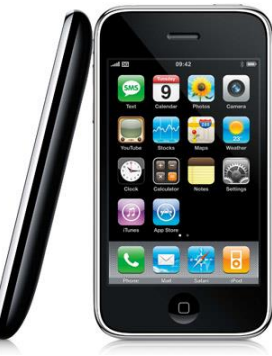

# **Περιορισμοί Κινητών Συσκευών**

- «Περίεργο» input από οθόνη αφής
- Περιορισμένη επεξεργαστική ισχύς
- Μικρά πληκτρολόγια
- Περιορισμένες δυνατότητες
- Κάποια εργαλεία πλοήγησης και χρηστικότητας στο web δε δουλεύουν, π.χ. τα drop-down menus

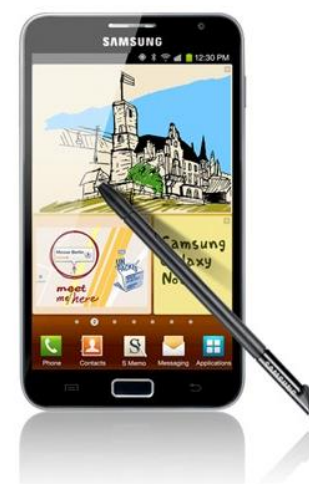

# **WAP & WML: μια προειδοποίηση απο την ιστορία**

 $PI$ 

- 1999 τα mobiles απογειώνονται…
- Ζήτηση (& ντόρος) για mobile internet
- Αλλά οι οθόνες εμφανίζουν μόνο κείμενο … οπότε
- Ορισμός μιας νέας γλώσσας σήμανσης WML
- Σχεδιασμός νέων υποδομών
- Δημοσίευση νέων πρωτοκόλλων επικοινωνίας WAP
- 2003/04 η κίνηση του WAP διπλασιάζεται
	- (αλλά από τι σε τι;)
- 2013 WAP / WML μηδενική χρήση!!

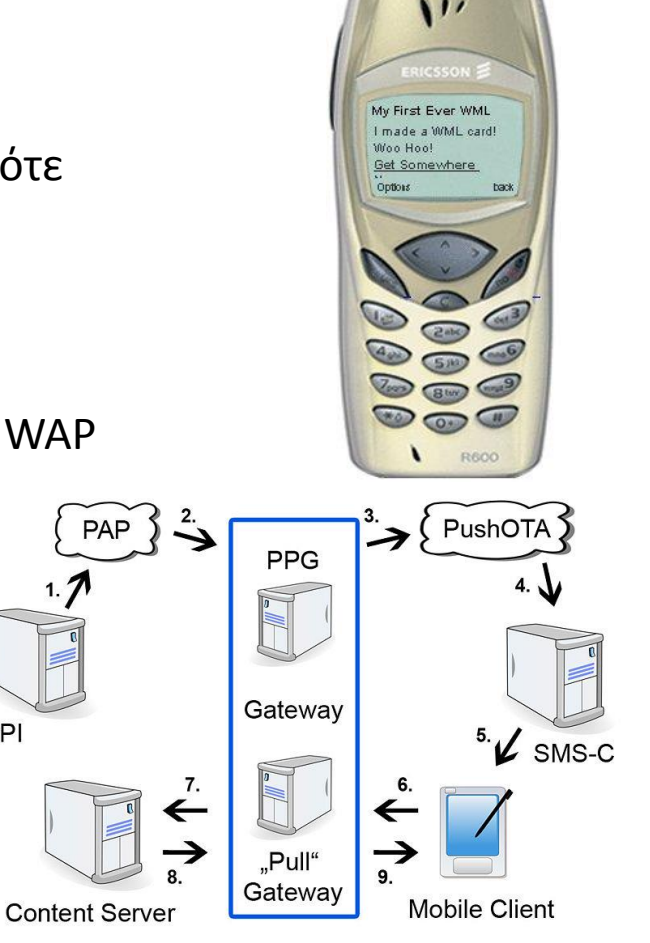

# **Το μάθημα του WAP**

- WAP & WML δεν αντιμετώπισαν αυτό που χρειάζονταν οι άνθρωποι
- Αντιμετώπισαν αυτό που ο «ελάχιστος κοινός παρονομαστής» της τεχνολογίας μπορούσε να κάνει
- Αγνόησε οτιδήποτε ήδη υπήρχε (HTML, HTTP)
- Απαιτούσε νέες τεχνολογίες και hardware
- Ήταν σχεδιασμένο ώστε να δημιουργεί τζίρο για τους τηλεπικοινωνιακούς παρόχους…
- ΔΕΝ πέτυχε!...
- Μην υποτιμάς την ικανότητα της τεχνολογίας να παρέχει αυτό που οι άνθρωποι πραγματικά χρειάζονται…

# **Επιλογές για Mobile WebSites;**

- Μην κάνεις τίποτα
- Σχεδίασε ένα web site αλλά χρησιμοποίησε διαφορετικά style sheets για κινητές συσκευές
- Σχεδίασε διαφορετικό web site για κινητές συσκευές

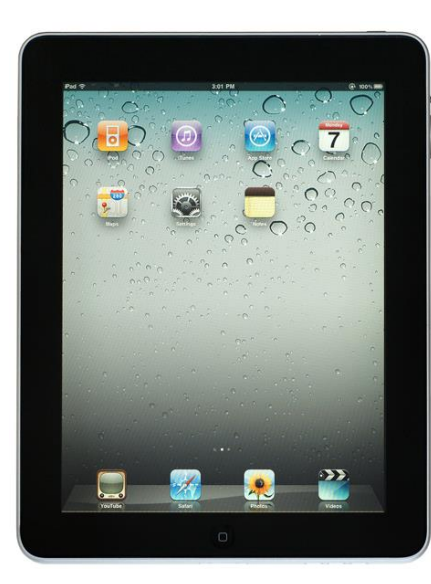

#### **Διαφορετικό WebSite**

• Google start page σε οθόνη desktop

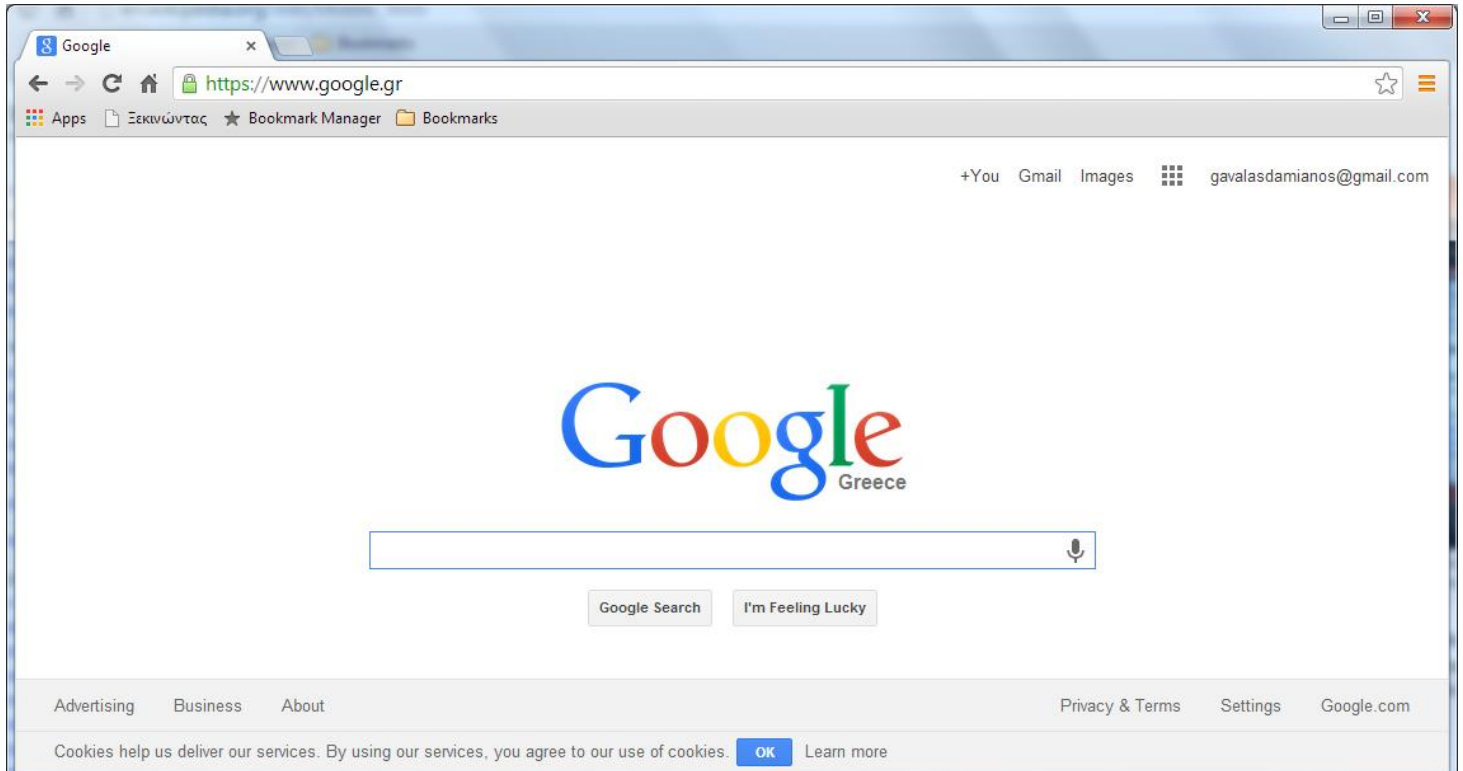

### **Διαφορετικό WebSite**

• Google start page σε οθόνη smartphone 480x800

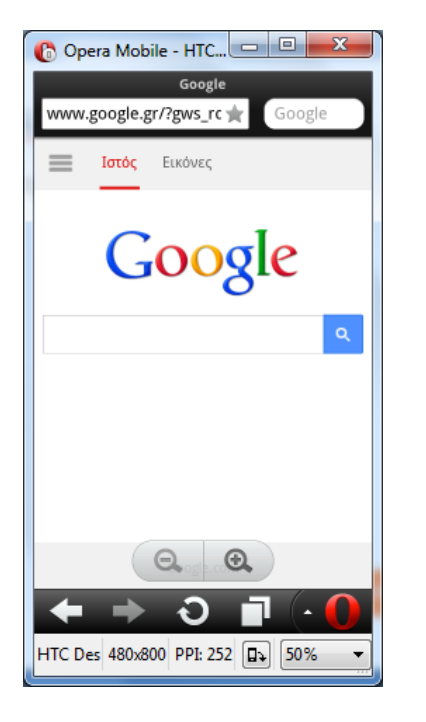

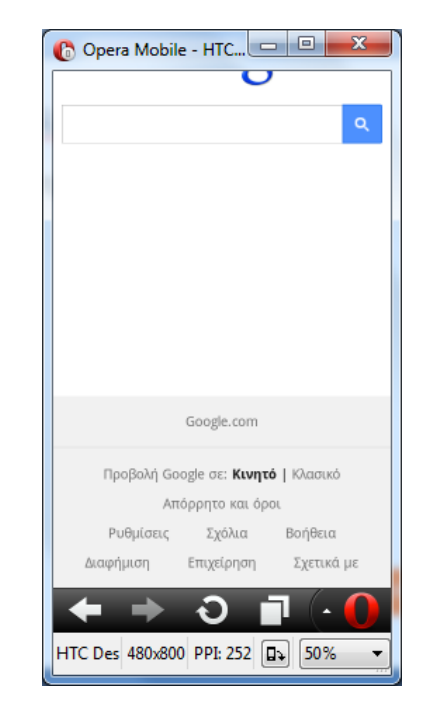

Οθόνες από Opera Mobile Classic Emulator [http://www.opera.com/developer/mobile](http://www.opera.com/developer/mobile-emulator)emulator

#### **H Wikipedia έκανε και τα δυο!...**

• Wikipedia main page [\(http://en.wikipedia.org/wiki/Main\\_Page\)](http://en.wikipedia.org/wiki/Main_Page) σε οθόνη desktop

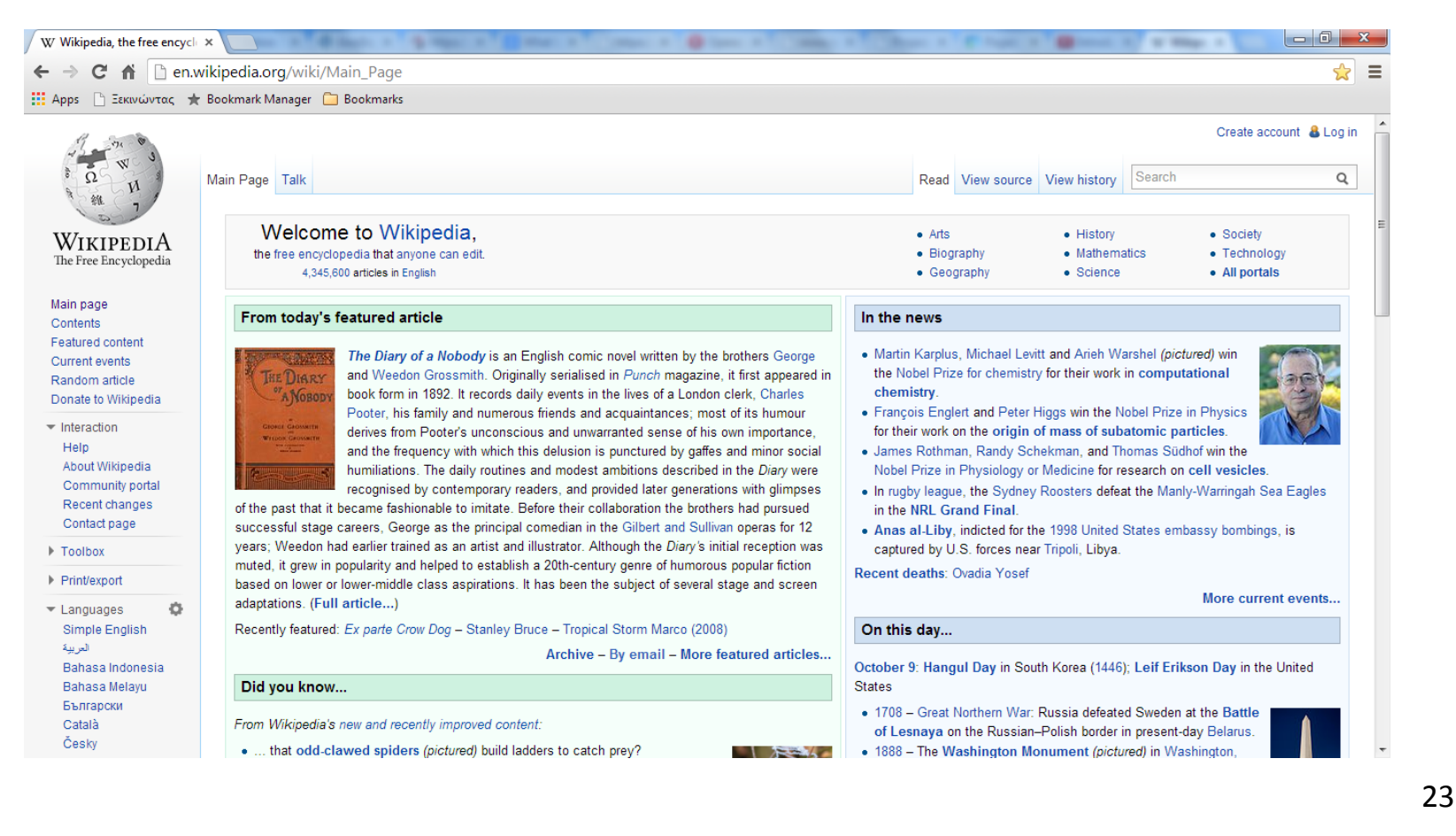

### **H Wikipedia έκανε και τα δυο!...**

• Wikipedia main page ( http://en.m.wikipedia.org/wiki/Main\_Page )σε οθόνη smartphone 480x800

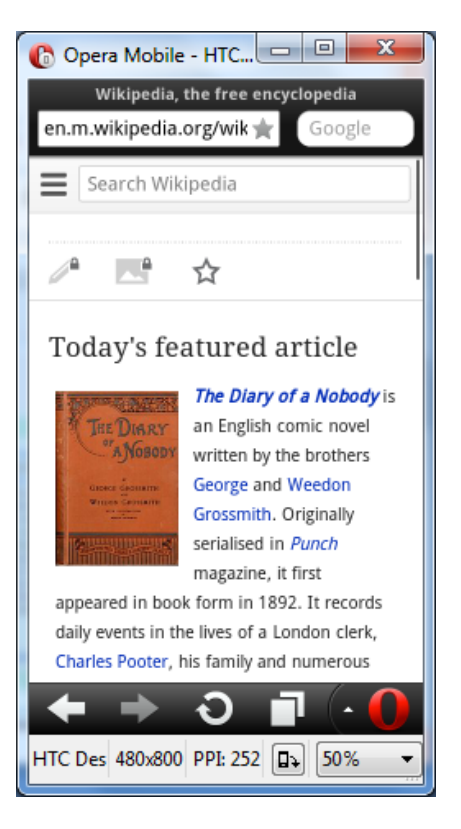

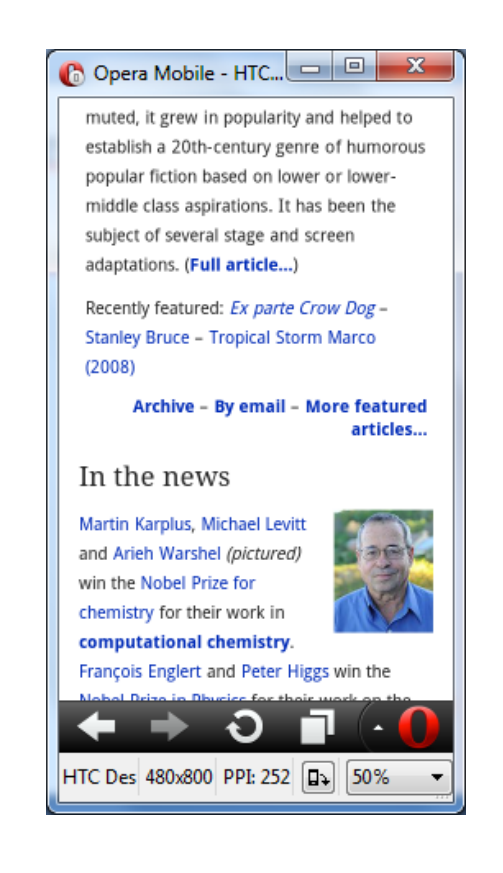

#### **Προσαρμοσμένο WebSite**

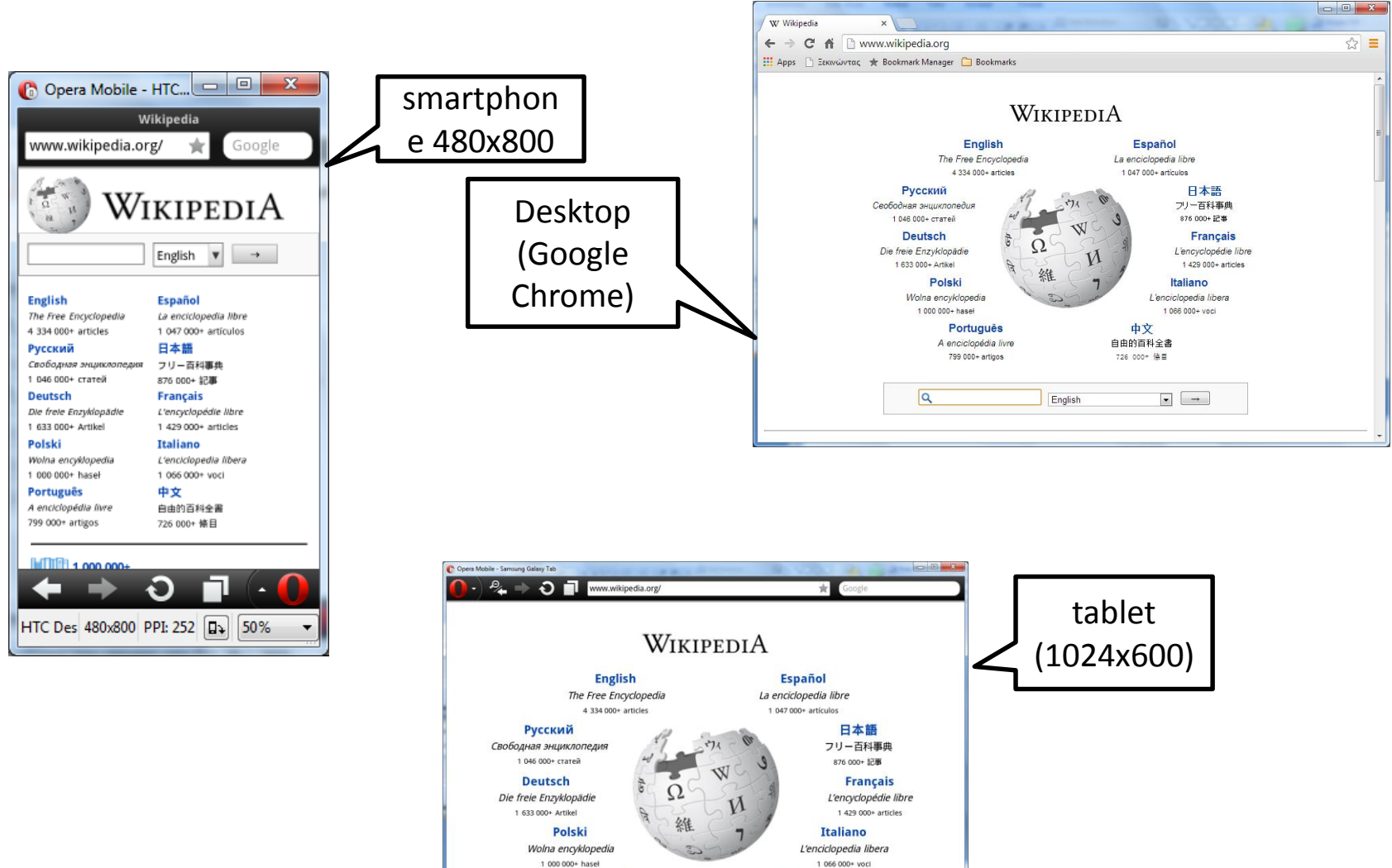

ung Galaxy Tab

1024x600 PP1 240 6 100% -

# **Πως οι «Μεγάλοι Παίκτες» προσαρμόζονται στο mobile web**

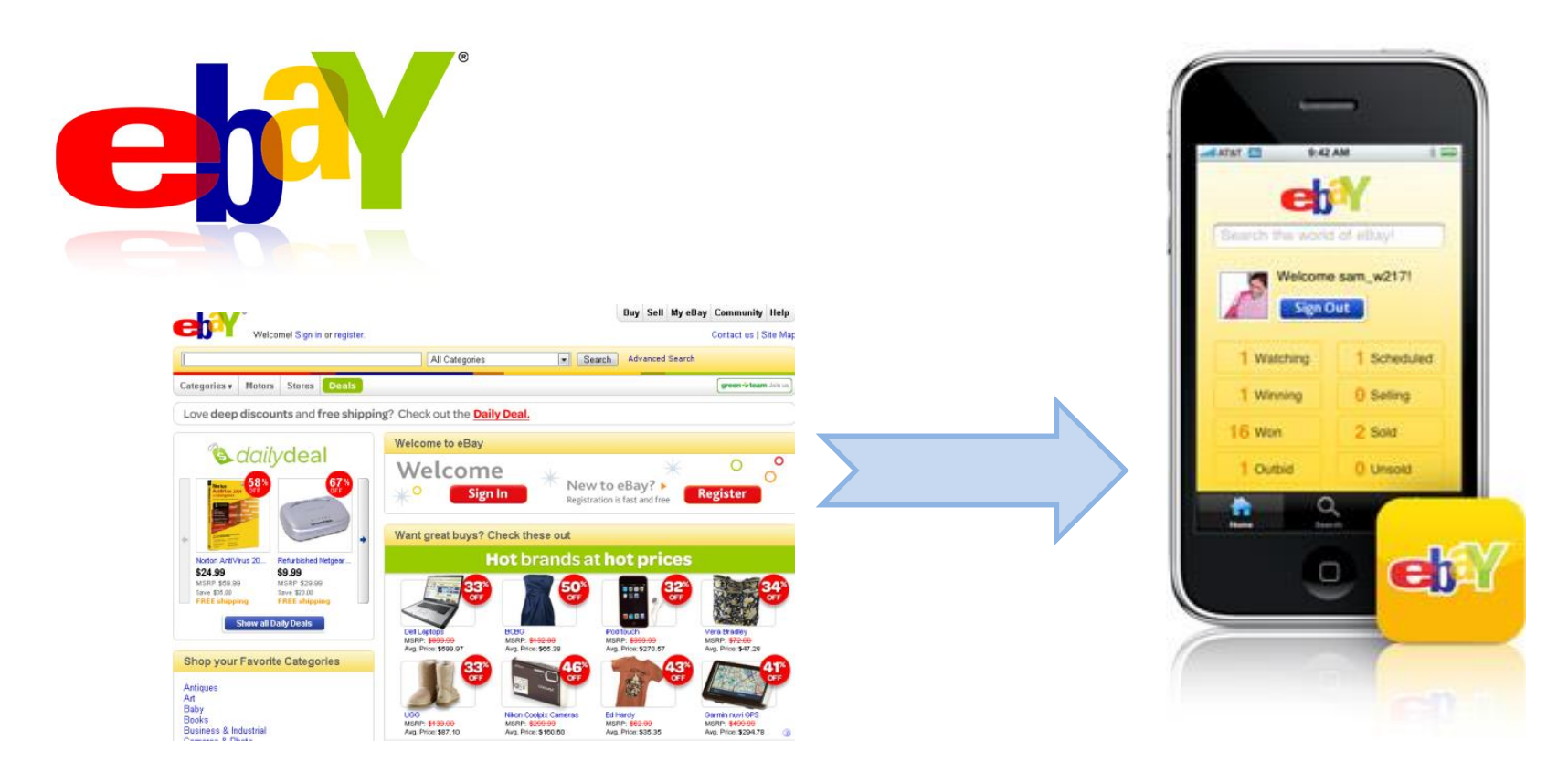

# **Πως οι «Μεγάλοι Παίκτες» προσαρμόζονται στο mobile web**

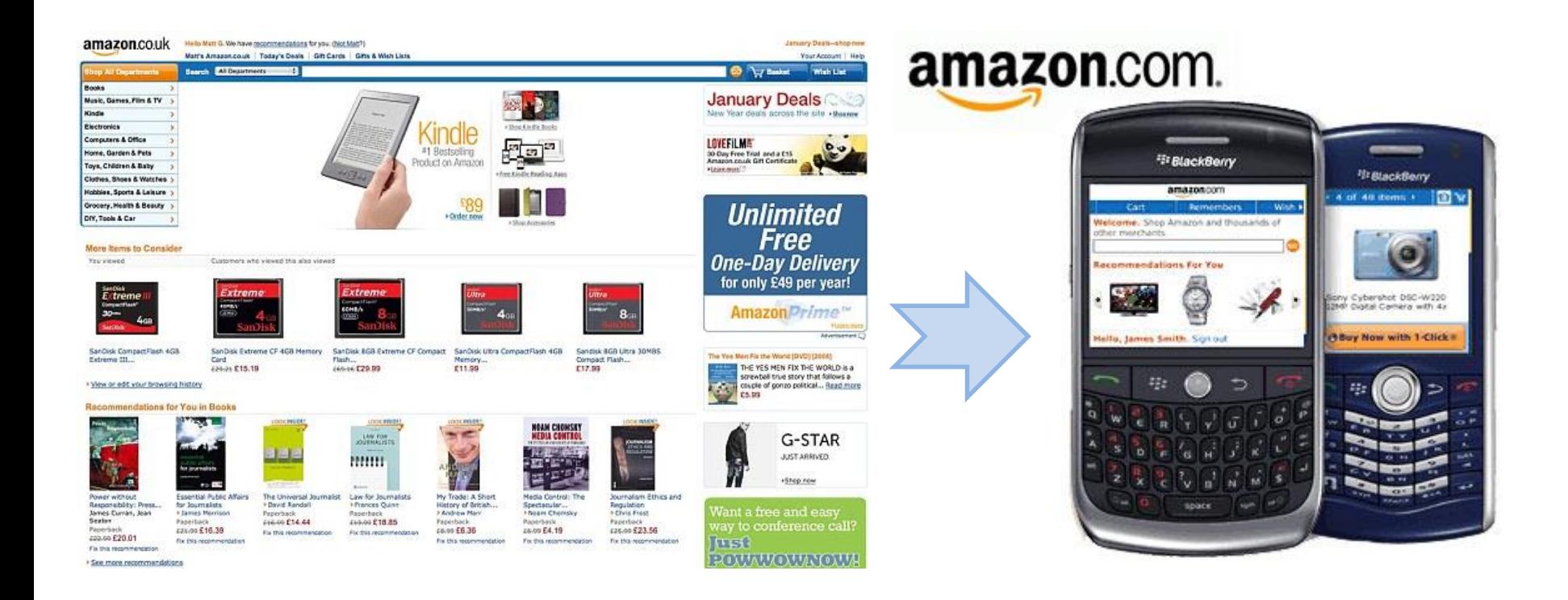

# **Πως οι «Μεγάλοι Παίκτες» προσαρμόζονται στο mobile web**

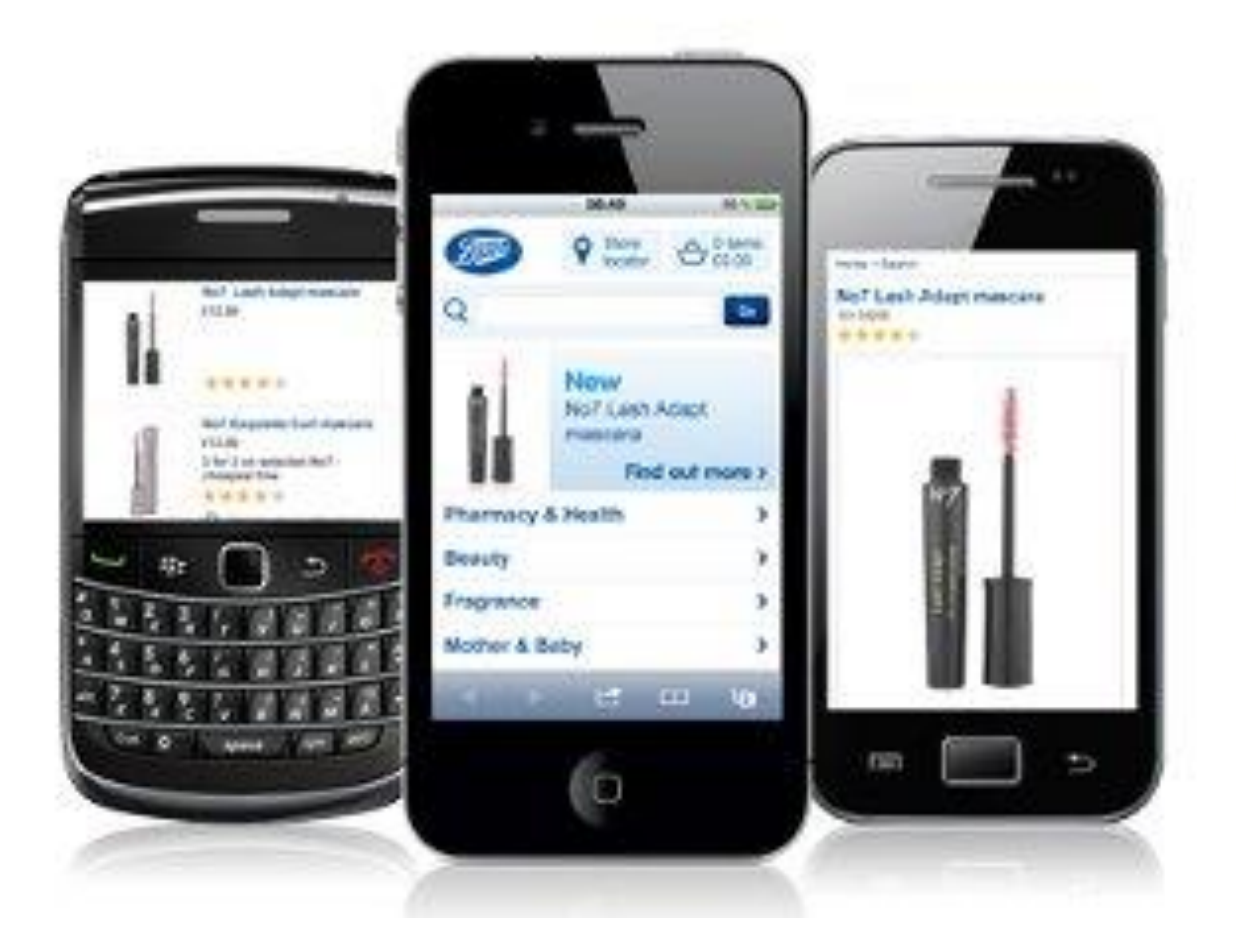

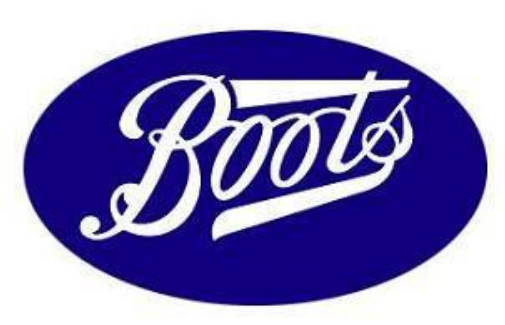

#### **Mobile Web** ΑΡΧΕΣ ΧΡΗΣΤΙΚΟΤΗΤΑΣ (USABILITY GUIDELINES)

#### **Mobile Web: Αρχές Χρηστικότητας**

- Ο σχεδιασμός για κινητές συσκευές πρέπει να είναι απλούστερος από ό,τι τα «παραδοσιακά» websites, και να είναι περισσότερο προσανατολισμένος στο να εξυπηρετήσει συγκεκριμένες ανάγκες και απαιτήσεις (οι χρήστες τους συνήθως αναζητούν κάτι συγκεκριμένο και επείγον).
- Θα πρέπει να χρησιμοποιούν το ελάχιστο δυνατό του διαθέσιμου χώρου για το κυρίως περιεχόμενο, παραμένοντας ωστόσο ενδιαφέροντα για τους χρήστες.
- Αποφεύγονται μεγάλες εικόνες και flash animation, καθώς επιβραδύνουν τη μεταφόρτωση του site.
	- Η λειτουργικότητα είναι σημαντικότερη από το στυλ στα mobile websites…
- Δοκιμή, επικύρωση περιεχομένου και έλεγχος συμβατότητας με όλες τις φορητές συσκευές.

#### **1. Αποφάσισε για την ανάλυση οθόνης**

• Η κρισιμότερη πρόκληση για τους developers είναι να βρουν τον τρόπο να εμφανίζουν το περιεχόμενο κατάλληλα σε ένα μεγάλο εύρος από μεγέθη οθόνης χωρίς να επαναδημιουργούν σελίδες για διαφορετικές πλατφόρμες.

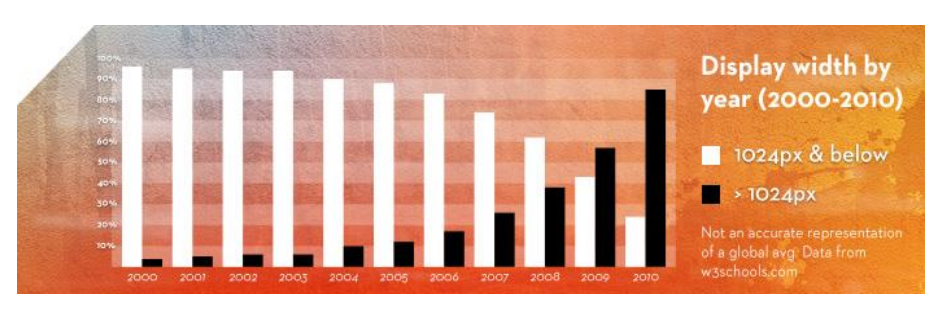

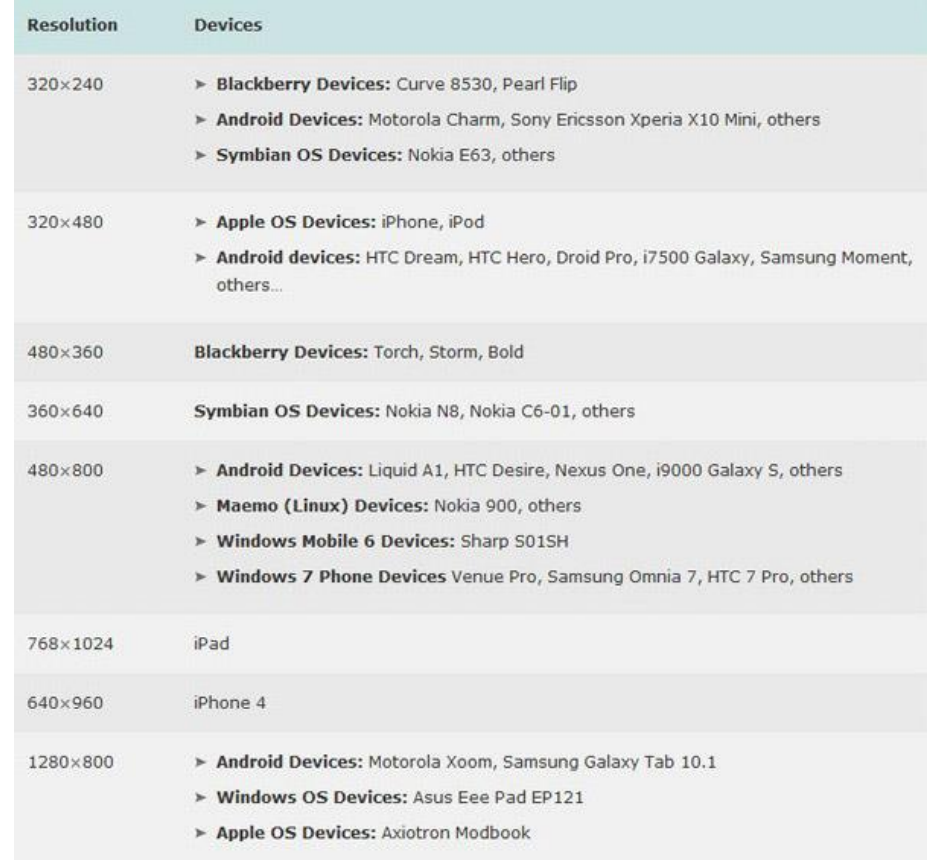

#### **1. Αποφάσισε για την ανάλυση οθόνης**

- Με την εισαγωγή των CSS3 Media queries, είναι δυνατό να στοχεύσεις σε συσκευές devices ως προς μια ποικιλία μεταβλητών, όπως πλάτος οθόνης, προσανατολισμός συσκευής, λόγος πλάτος/ύψος οθόνης συσκευής (aspect ratio).
- Αυτό ονομάζεται προσαρμοζόμενος web σχεδιασμός (responsive web design).
- Μια τυπική υλοποίηση μπορεί να δείχνει ως εξής:
- <!-- All common styles -->

<link rel="stylesheet" href="common.css" type="text/css" media="screen" />

- <!-- Devices between 480-1024px -->
- <link rel="stylesheet" href="styles\_max\_1024.css" type="text/css" media="only screen and (min-width:481px) and (max-width:1024px)" />
- <!-- Devices below 480px -->
- <link rel="stylesheet" href="styles\_max\_480.css" type="text/css" media="only screen and (max-width:480px)" />

#### **2. Διαχωρισμός σελίδων σε μικρά τμήματα**

- Μεγάλες ενότητες κειμένου διαβάζονται δύσκολα, άρα, η τοποθέτησή τους σε διαφορετικές σελίδες περιορίζει το scrolling προς την κάθετη κατεύθυνση.
- Απαλλαχθείτε από το περιεχόμενο χαμηλής προτεραιότητας.
- Διατηρήστε μία μόνο στήλη περιεχομένου με αναδιπλούμενο κείμενο ώστε να μην υπάρχει οριζόντιο scrolling.

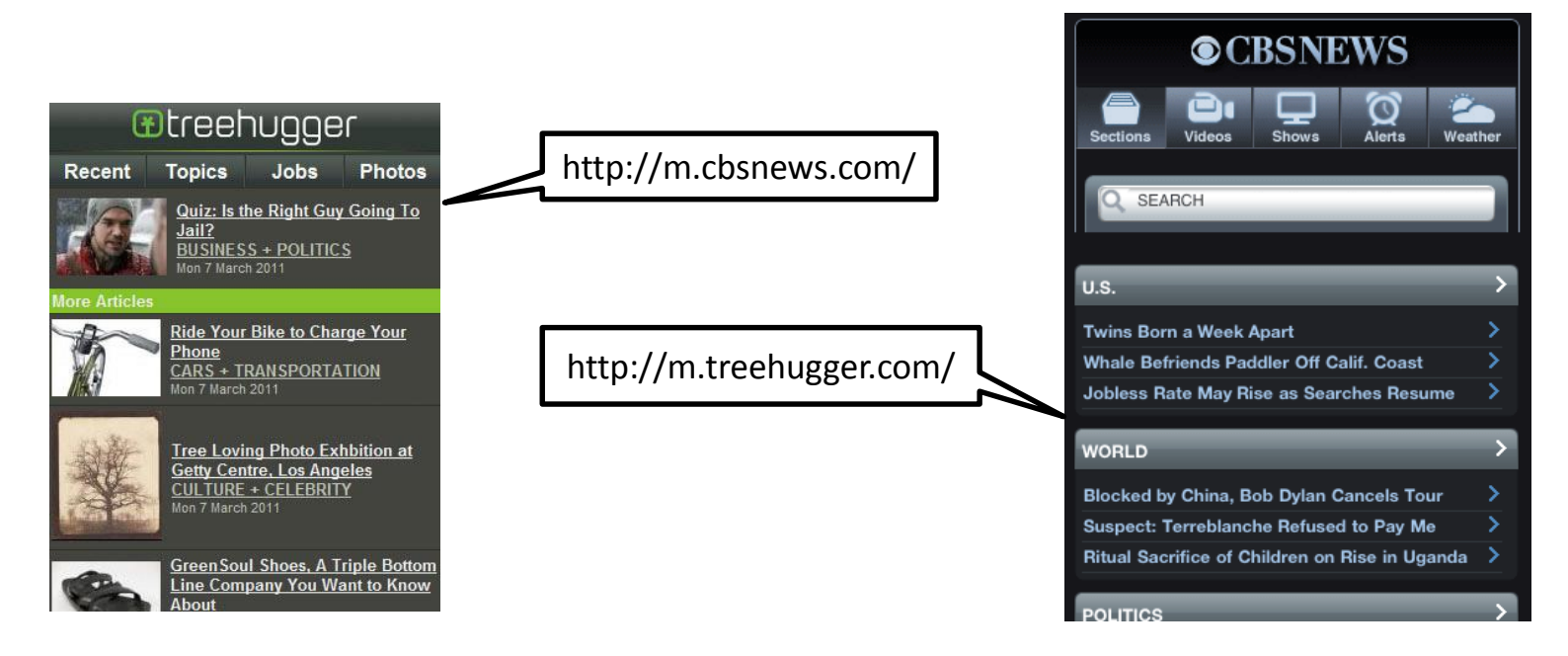

# **3. Απλοποίηση του σχεδιασμού**

- Η απλότητα ισοδυναμεί με τη χρηστικότητα. Ας αφήσουμε τους χρήστες να περιηγούνται στο site χωρίς δυσκολία. Αποφύγετε τη χρήση πινάκων, πλαισίων (frames) και άλλης μορφοποίησης.
- Σε σύγκριση με τα desktops, περισσότερα κλικ σε συνδέσμους στο mobile web μεταφράζεται σε μεγαλύτερη αναμονή (χρόνο φόρτωσης). Άρα, θα πρέπει να αφαιρεθεί οτιδήποτε περιττό και να απλοποιηθεί ο σχεδιασμός του website διατηρώντας ισορροπία μεταξύ περιεχομένου και πλοήγησης.

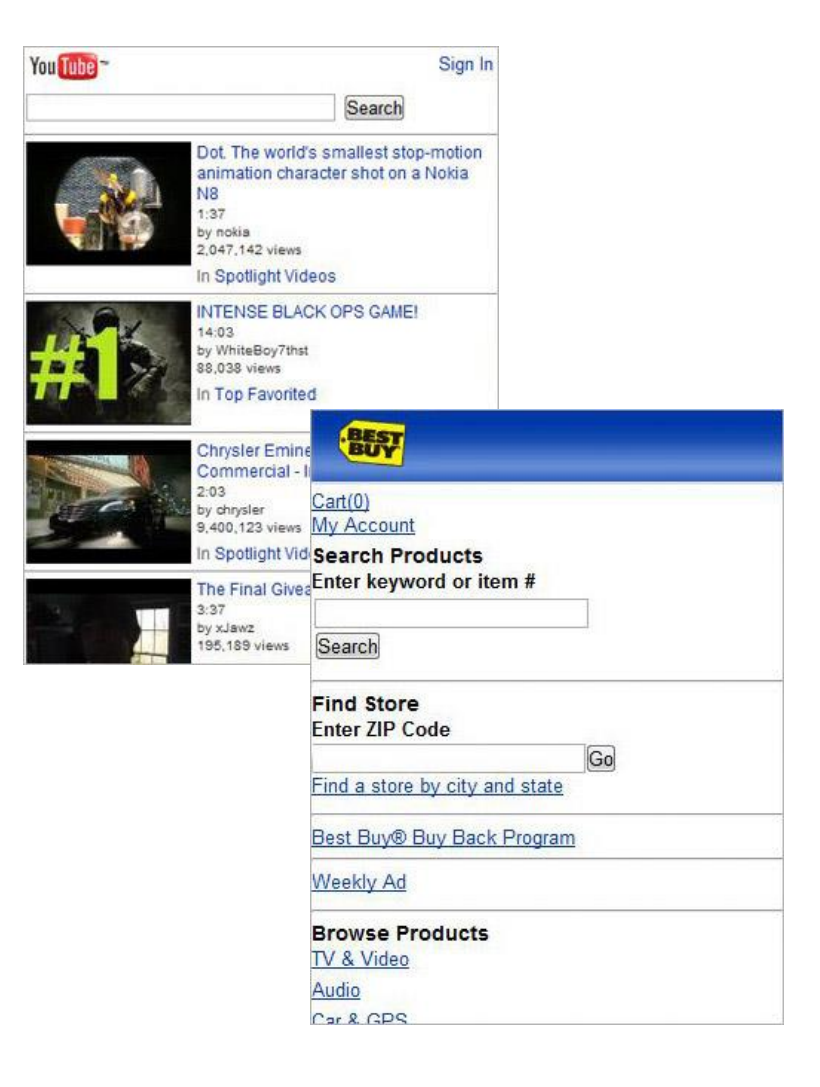

#### **4. Επιλογή μεταφοράς στο πλήρες ("desktop") Website**

- Παρέχετε έναν σύνδεσμο στους κινητούς επισκέπτες σας να επιστρέψουν στο «πλήρες» website σας ώστε οι χρήστες να έχουν τη δυνατότητα αναζήτησης/εμφάνισης και λειτουργικότητας προσβάσιμων μόνο στη desktop έκδοση του site.
- Καθώς εκεί οι χρήστες θα κάνουν σίγουρα αρκετή κατακόρυφη κύλιση, βοηθήστε τους με «Back to top» συνδέσμους, ώστε να μπορούν να μεταπηδήσουν στην κορυφή της σελίδας.

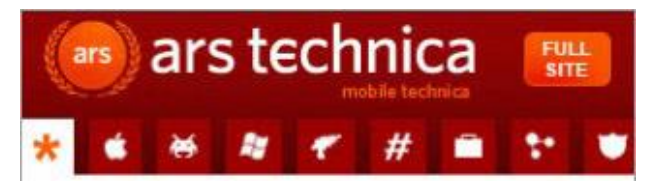

#### New Internet Bill of Rights contender comes from... pirates?

The lone Swedish Pirate Party member of the European Parliament is drafting an Internet Bill of Rights. Will it be any more successful than the last few attemps?

#### <sup>e</sup> Google opens satellite images, tools, to study deforestation

In conjunction with the Copenhagen climate meeting, the search giant has demonstrated software tools that use its archive of satellite imagery to track deforestation, hoping they'll help nations prevent the liberation of the carbon sequestered in its forests.

#### My Mozilla exec urges Firefox users ditch Google for Bing

Asa Dotzler, Mozilla's director of community development, saw Google CEO Eric Schmidt's recent comments about privacy and quickly posted his thoughts on his blog. His solution is a link to the Bing add-on for Firefox.

# **5. Τοποθέτηση μενού πλοήγησης**

- Γνωρίστε το κοινό σας και για το τι ακριβώς αναζητούν.
- Μάθετε πώς θα προτιμούν να περιηγούνται στο site σας.
- Τοποθετήστε το μενού πλοήγησης κάτω από το περιεχόμενο εάν χρήστες που στοχεύετε θέλουν να δουν το ενημερωμένο περιεχομένου γρήγορα (το περιεχόμενο και ο τίτλος πρέπει να είναι ορατά εξαρχής).
- Για τους χρήστες που θέλουν να πλοηγηθούν αμέσως σε μια συγκεκριμένη κατηγορία, τοποθετήστε την πλοήγηση στην κορυφή της σελίδας.

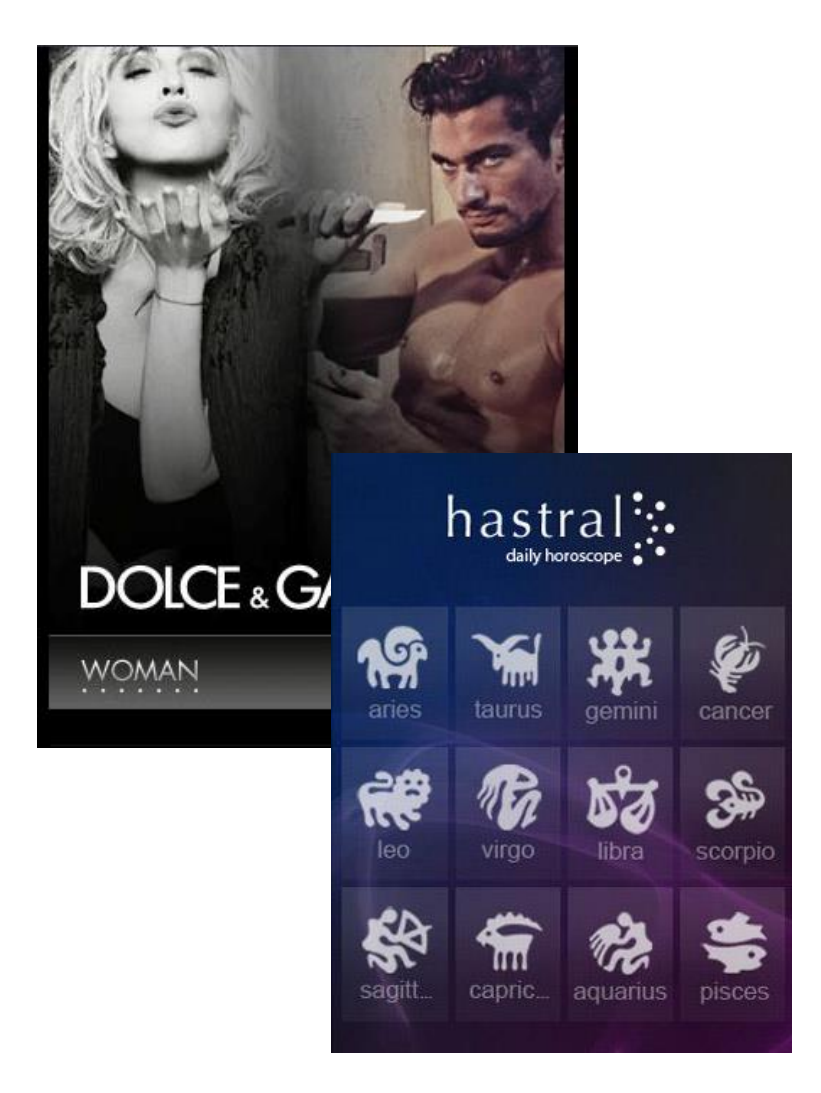

# **6. Χρησιμοποιήστε Text Links**

- Η κύρια ιστοσελίδα σας μπορεί να χρησιμοποιεί εντυπωσιακά μενού, rollovers ή άλλα φανταχτερά εργαλεία, αλλά ο mobile browser είναι πιθανόν να μην τα υποστηρίζει.
- Λάβετε υπόψη ότι τα γραφικά links καταναλώνουν πόρους, άρα, προτιμήστε καλοσχεδιασμένα text links.

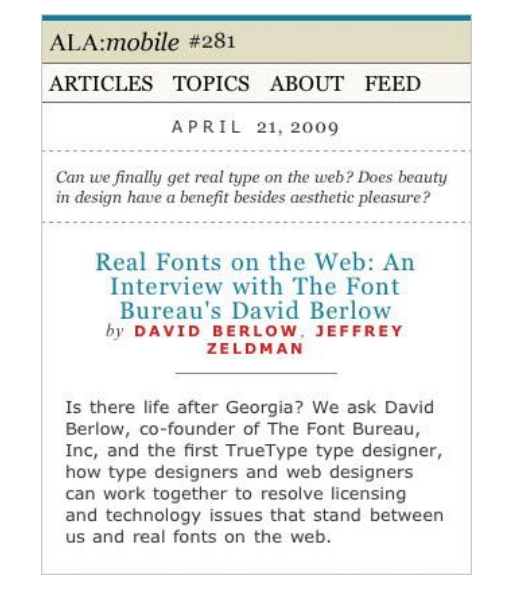

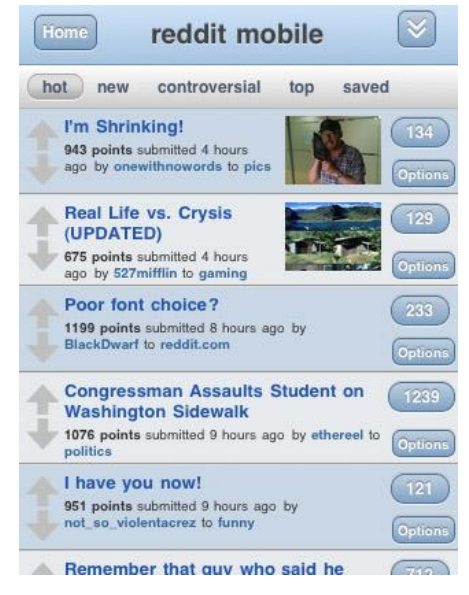

# **7. Διαχωρήστε τα Links**

• Αλλάξετε τη γραμματοσειρά και το χρώμα υπόβαθρου των συνδέσμων και των buttons ή απλά προσθέστε παραγέμισμα (padding) ώστε η έκταση της 'clickable' περιοχής να γίνει περίπου 44 x 44px.

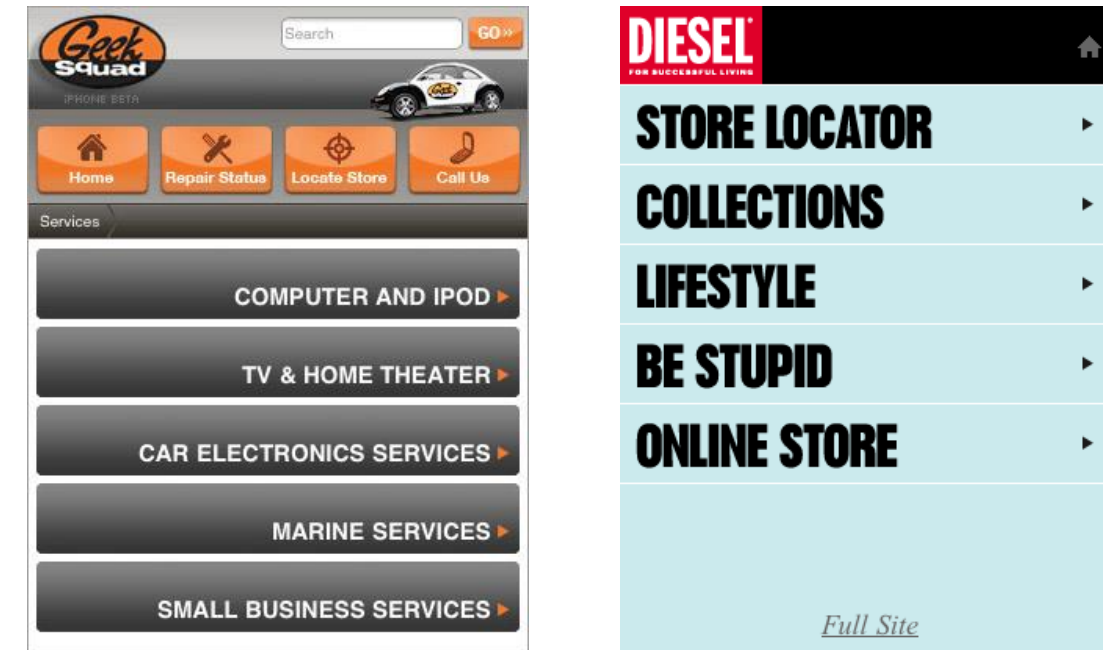

# **7. Διαχωρήστε τα Links**

- Κάθε page download καταναλώνει χρόνο και πόρους συστήματος (οι οποίοι είναι ήδη σε έλλειψη). Άρα, προσπαθήστε να μην αναγκάσετε τον επισκέπτη να διαβεί από πολλά ενδιάμεσα επίπεδα για να προσπελάσει τη σελίδα που αναζητάει.
- Επιδιώξτε ισορροπία μεταξύ του αριθμού των links σε κάθε σελίδα και του βάθους του site.

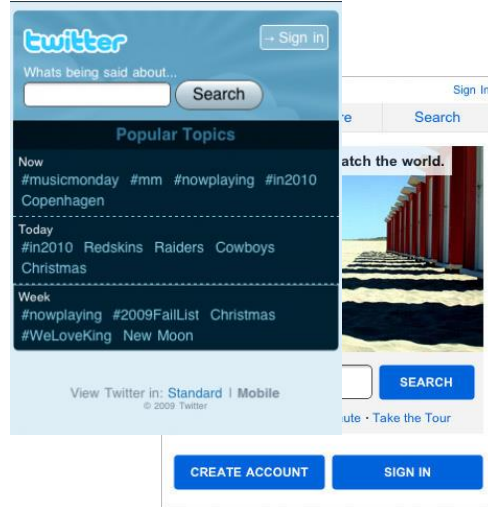

#### **9. Μειώστε το κείμενο που πρέπει να εισάγει ο χρήστης**

- Η εισαγωγή κειμένου σε mobile sites είναι δύσκολη (λόγω περιορισμών του πληκτρολογίου).
- Αντικαταστήστε με radio buttons ή λίστες ώστε οι χρήστες να μπορούν να επιλέξουν με ευκολία.
- Να θυμάστε ότι οι χρήστες δεν έχουν πρόσβαση σε συμβατικό πληκτρολόγιο το ποντίκι.
- Όσο μικρότερη είναι η URL, τόσο το καλύτερο, για να αποφεύγεται η πληκτρολόγηση μακρών URLs.

# **10. Αποφυγή Popups & Refreshes**

- Οι κινητοί browsers -συνήθως- δεν υποστηρίζουν pop-ups. Ακόμα και αν το έκαναν θα είχαν πολύ περιορισμένο χώρο.
- Αποφύγετε τη χρήση τους ώστε να μην προκύψουν με αναμενόμενα αποτελέσματα.
- Επίσης, μην έχετε σελίδες που ενημερώνονται αυτόματα (refresh) περιοδικά για να αποφύγετε το «γέμισμα» της μνήμης της συσκευής. Αφήστε το χρήστη να ενημερώνει το περιεχόμενο.

# **Εργαστηριακό σκέλος - jQuery**

- Εισαγωγή
- Ενσωμάτωση
- Επιλογή και χειρισμός DOM
- Επιλογείς (selectors)
- Ιδιότητες και τιμές
- Ασκήσεις

#### **Τέλος Ενότητας**

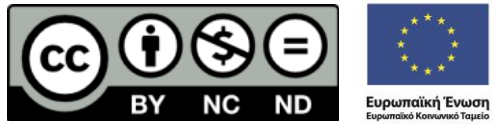

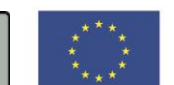

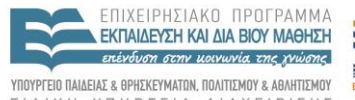

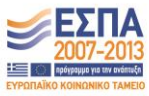

ΕΙΔΙΚΗ ΥΠΗΡΕΣΙΑ ΔΙΑΧΕΙΡΙΣΗΣ

Με τη συγχρηματοδότηση της Ελλάδας και της Ευρωπαϊκής Ένωσης